Garantir la confidentialité [Garantir l'intégrité](#page-13-0)

# R2.06 - Exploitation d'une base de données Cours 5 - Vues

A. Ridard

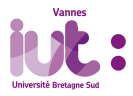

 $299$ 1 / 25

# A propos de ce document

- Pour naviguer dans le document, vous pouvez utiliser :
	- le menu (en haut à gauche)
	- l'icône en dessous du logo IUT
	- **a** les différents liens

Pour signaler une erreur, vous pouvez envoyer un message à l'adresse suivante : [anthony.ridard@univ-ubs.fr](mailto:anthony.ridard@univ-ubs.fr)

Garantir la confidentialité<br>[Garantir l'intégrité](#page-13-0)

# Plan du cours

<sup>1</sup> Garantir la confidentialité

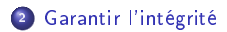

 $299$ 3 / 25

Vous savez déjà qu'un SGBD permet de dénir (LDD) et de manipuler (LMD) des données, il assure également le contrôle des données (LCD).

Plus précisément, il garantit la confidentialité et l'intégrité des données. Les vues participent à ce contrôle, mais d'autres possibilités sont offertes... <span id="page-4-0"></span>Garantir la confidentialité<br>[Garantir l'intégrité](#page-13-0)

<sup>1</sup> Garantir la confidentialité

<sup>2</sup> [Garantir l'intégrité](#page-13-0)

Un SGBD garantit la confidentialité des données en gérant :

- $\bullet$  l'accès aux données  $^1$  avec les utilisateurs, les rôles et les privilèges  $^2$
- $\bullet$  le niveau externe  $^3$  avec les *vues* qui agissent comme des "fenêtres"

Une vue est considérée comme une table virtuelle <sup>4</sup> car elle ne nécessite aucune allocation en mémoire pour contenir les données. Une vue n'a pas d'existence propre car seule sa structure est stockée dans le dictionnaire des données <sup>5</sup>.

- 1. On étudiera ce point en période 4
- 2. Il s'agit ici des privilèges en consultation
- 3. En comparaison avec le niveau :
	- conceptuel (diagramme de classes UML)
	- logique (schéma relationnel)
	- physique (base de données)
- 4. En opposition aux tables « réelles » implantées physiquement sur le serveur
- 5. On reviendra sur cette notion plus tard

Une vue est créée à l'aide d'une instruction SELECT appelée requête de définition.

```
CREATE [OR REPLACE] VIEW [schéma ] nomVue
    a lias [, a lias ] ) ]AS requêteSELECT
Syntaxe SQL (simpliée)
```
Cette requête interroge une ou plusieurs table(s) ou vue(s)

Une vue se recharge chaque fois qu'elle est interrogée

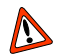

Pour créer une vue, l'utilisateur "connecté" doit en posséder le privilège <sup>a</sup>.

Si vous avez respecté les consignes du TP1 (R1.05) lors de l'installation du serveur Oracle Database et du client Oracle SQL Developer, vous avez dû créer votre utilisateur avec les instructions suivantes :

```
CREATE USER nom user IDENTIFIED BY mdp user ;
GRANT CONNECT, RESOURCE TO nom user
```
A la création de votre première vue  $^b$ , vous aurez un message d'erreur :

/\*

```
R a p p o r t d ' e r r e u r -ORA-01031: in sufficient privileges
01031. 00000 - "insufficient privileges"
* Cause: An attempt was made to perform a database operation
    without
          the necessary privileges.
* A ction : Ask your database administrator or designated security
            ad ministrator to grant you the necessary privileges
```
\*/

a. Toutes ces notions seront étudiées en période 4

b. Avec votre utilisateur bien entendu, et non SYSTEM (mauvaise pratique à éviter)

Vous devez alors vous connecter, depuis Oracle SQL Developer ou Run SQL, en tant que SYSTEM avec le mot de passe<sup>a</sup> utilisé lors de l'installation de Oracle Database !

Puis, vous devez ajouter à votre utilisateur le privilège de création de vue en exécutant l'instruction suivante :

```
GRANT CREATE VIEW TO nom user ;
```
a. Si vous l'avez oublié, tout n'est pas encore perdu, mais vous aurez besoin d'aide...

```
CREATE OR REPLACE VIEW vue PiloteEt Compagnie
AS
SELECT nomPilote, nomComp
FROM Pilote
    JOIN Compagnie ON compPil = idComp
;
SELECT *
FROM vue Pilot e Et Compagnie
 ;
Vue sans alias
```
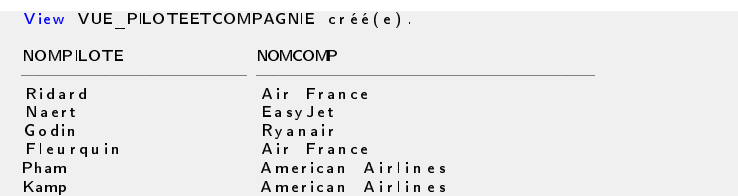

[Garantir la condentialité](#page-4-0) [Garantir l'intégrité](#page-13-0)

```
CREATE OR REPLACE VIEW vue PiloteEt Compagnie
AS
SELECT nomPilote, nomComp nom_Compagnie<br>FROM Pilote
    JOIN Compagnie ON compPiI = idComp;
SELECT *
FROM vue Pilot e Et Compagnie
 ;
Vue avec alias dans la requête
```
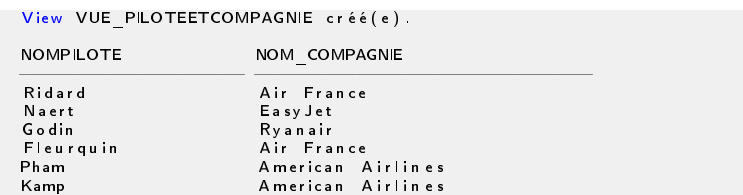

[Garantir la condentialité](#page-4-0) [Garantir l'intégrité](#page-13-0)

```
CREATE OR REPLACE VIEW vue PiloteEt Compagnie
 (
    nom_Pilote ,
    nom_Compagnie
)
AS
SELECT nomPilote, nomComp
FROM Pilote
     JOIN Compagnie ON compPil = idComp
 ;
SELECT *
FROM vue Pil ot e Et C om p a gnie
 ;
Vue avec alias dans la création
```
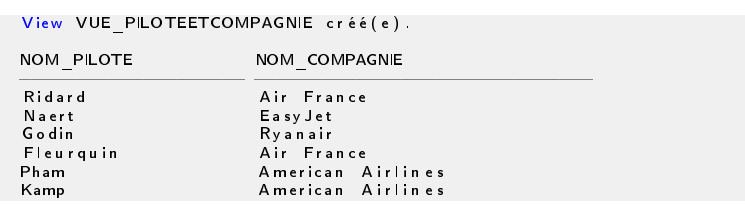

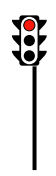

- Une vue peut servir à "cacher" certaines informations (colonnes et/ou lignes) sans pour autant priver complètement l'utilisateur
- Une vue permet de dénormaliser virtuellement les tables et donc facilite l'interrogation pour l'utilisateur en limitant les jointures

<span id="page-13-0"></span><sup>1</sup> Garantir la confidentialité

<sup>2</sup> [Garantir l'intégrité](#page-13-0)

Un SGBD garantit l'intégrité des données :

- la sécurité en se protégeant des attaques (volontaires)
- la cohérence en se préservant des erreurs (involontaires)

La sécurité des données est assurée en gérant :

 $\bullet$  l'accès aux données  $^6$  avec les *utilisateurs*, les *rôles* et les *privilèges* 7

Quant à la cohérence des données, elle est assurée en gérant :

- $\bullet$  les accès concurrents avec les transactions  $^8$
- les contraintes
- la redondance (potentiellement incohérente)

<sup>6.</sup> On étudiera ce point en période 4

<sup>7.</sup> Il s'agit ici des privilèges en modication

<sup>8.</sup> Ce mécanisme assure les propriétés ACID (Atomicité, Cohérence, Isolation, Durabilité)

Les contraintes sont gérées différemment selon leur "type" :

- Les clés (primaires et étrangères), l'existence, l'unicité et les vérifications sont prises en compte directement dans le script de création de tables (déjà vu)
- Les autres (surjectivité, vrais cycles non modiables, ...) sont programmées :
	- $\bullet$  au niveau du serveur (SGBD) en PL/SQL avec des déclencheurs  $^9$
	- **au niveau du client (application) en s'appuyant, éventuellement, sur des vues <sup>10</sup>**

La redondance est gérée grâce à :

- La normalisation (déjà vue)
- . La dérivation (attribut ou association) avec les vues

<sup>9.</sup> On étudiera ce point au semestre 3

<sup>10.</sup> Ces vues expriment les "défauts de cohérence" et sont à la disposition du développeur de l'appl.

Complétons notre schéma relationnel avec les éléments suivants.

### Contraintes :

- Une compagnie possède au moins un avion
- . Un pilote possède au moins une qualification
- Un pilote d'une compagnie possède au moins une qualication pour un avion de sa compagnie

### Attributs dérivables :

- $\bullet$  nbAvion dans compagnie<sup>a</sup>
- . nbQualification dans Pilote
- $\bullet$  piloteExperimente (1 ou NULL) dans Pilote  $^b$

a. Savez-vous comment est représentée une telle contrainte sur le diagramme de classes UML ? b. On dira qu'un pilote est expérimenté s'il a au moins 4 ans d'expérience, en sachant qu'un pilote vole en moyenne 650 h/an

Une compagnie possède au moins un avion

```
CREATE OR REPLACE VIEW vue Compagnie Sans Avion
AS
SELECT idComp
FROM Compagnie
MINUS
SELECT compAv
FROM Avion
;
SELECT *
FROM vue Compagnie Sans Avion
;
```
**RESULT** 

View VUE COMPAGNIE\_SANS\_AVION créé(e).

au cune ligne sélectionnée

Un pilote possède au moins une qualification

```
CREATE OR REPLACE VIEW vue Pilote Sans Qualification
AS
SELECT id Pilote
FROM Pilote
MINUS
SELECT un Pilote
FROM Qualification
;
SELECT *
FROM vue Pilote Sans Qualification
;
```
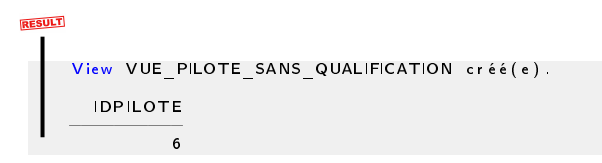

 $2Q$ 19 / 25

Un pilote d'une compagnie possède au moins une qualification pour un avion de sa compagnie

```
CREATE OR REPLACE VIEW vue Pilote Illegitime
AS
SELECT id Pilote - les pilotes travaillant pous une compagnie
FROM Pilote
WHERE compPil IS NOT NULL
MINUS
SELECT un Pilote - les pilotes respectant la contrainte
FROM Qualification
    JOIN Pilote ON un Pilote = id Pilote
        JOIN Avion ON compPil = compAvWHERE unTypeAvion = leTypeAvion
;
SELECT *
FROM vue Pilote Illegitime
;
```
**RESULT** 

View VUE PILOTE ILLEGITIME créé(e).

au cune ligne sélectionnée

### nbAvion dans compagnie

```
CREATE OR REPLACE VIEW vue nbAvion
AS
SELECT idComp , COUNT(idAvion) nb Avion
FROM Compagnie
    LEFT JOIN Avion ON idComp = compAvGROUP BY idComp
;
SELECT *
FROM vue nbAvion
;
```
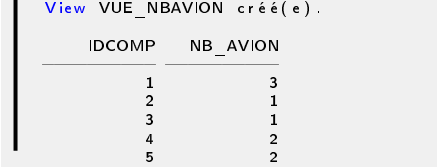

## Compagnie complétée

```
CREATE OR REPLACE VIEW vue Compagnie Complete
AS
SELECT Compagnie . idComp, nomComp, pays, estLowCost, nb_Avion
FROM Compagnie
    JOIN vue nbAvion ON Compagnie idComp = vue nbAvion . idComp
;
SELECT idComp, nomComp, nb Avion - pour l'affichage sous LaTeX
FROM vue Compagnie Complete
;
```
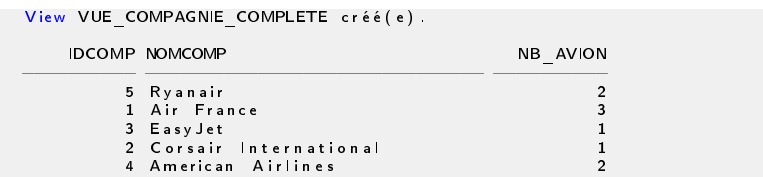

Garantir la confidentialité [Garantir l'intégrité](#page-13-0)

### nbQualification dans Pilote

```
CREATE OR REPLACE VIEW vue nbQualification
AS
SELECT id Pilote , COUNT (un Type Avion) nb Qualification
FROM Pilote
    LEFT JOIN Qualification ON id Pilote = un Pilote
GROUP BY id Pilote
 ;
SELECT *
FROM vue n b Q u a lification
 ;
```
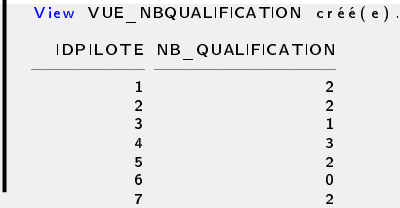

## piloteExperimente (1 ou NULL) dans Pilote

```
CREATE OR REPLACE VIEW vue Pilote Experimente
AS
SELECT id Pilote, 1 est Experimente
FROM Pilote
WHERE n b HVol \geq (650*4);
SELECT *
FROM vue Pilote Experimente
;
```
#### **RESULT**

View VUE PILOTE EXPERIMENTE créé(e). IDPILOTE EST\_EXPERIMENTE  $=$  =============== 4 1  $7 \hspace{2.5cm} 1$ 

Garantir la confidentialité [Garantir l'intégrité](#page-13-0)

### Pilote complétée

```
CREATE OR REPLACE VIEW vue Pilote Complete
AS
SELECT P id Pilote, nom Pilote, nbHVol, compPil, nb Qualification,
     e st Experimente
FROM Pilote P
    JOIN vue n b Q u a lification vue Q ON P id Pilote = vue Q id Pilote
         LEFT JOIN vue Pilote Experimente vue P ON P id Pilote =vue P id Pilote
;
SELECT id Pilote, nom Pilote, nb Qualification, est Experimente
FROM vue Pilote Complete
;
```
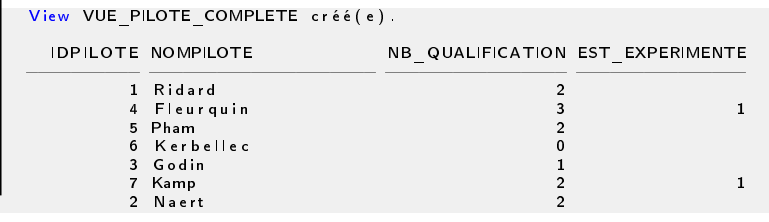